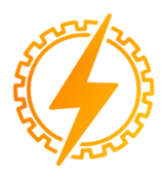

CEEL - ISSN 2595-2221 Universidade Federal de Uberlândia 06 a 10 de Novembro de 2023

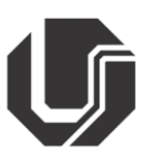

# **ANÁLISE DO IMPACTO DA GERAÇÃO DISTRIBUÍDA NO PERFIL DE TENSÃO E NAS PERDAS EM UM SISTEMA ELÉTRICO: ESTUDO COM O SOFTWARE OPENDSS**

V. J. Lemes\*<sup>1</sup>, L. Rogério Júnior<sup>1</sup>, G.H. Alves<sup>2</sup>, L. A. da Silva<sup>1</sup>

<sup>1</sup>UNIUBE - Universidade de Uberaba ²UFU – Universidade Federal de Uberlândia

*Resumo -* **O crescente aumento da demanda energética nos últimos anos e a preocupação com a preservação do meio ambiente têm impulsionado a busca por novas fontes de energia. Nesse contexto, as fontes renováveis vêm ganhando destaque, especialmente a geração solar. Devido às políticas de incentivo à geração de energia limpa e à maior disponibilidade de tecnologias, tem sido observado um expressivo aumento na instalação de unidades de geração fotovoltaica conectadas à rede elétrica por meio da geração distribuída. O presente estudo tem como objetivo analisar o impacto da geração distribuída nos níveis de tensão e nas perdas de um sistema elétrico, utilizando o software OpenDSS e o sistema de 13 barras do IEEE como padrão. Após as simulações e análises, foram observados impactos positivos através da diminuição de perdas devido à redução das correntes, e negativos em razão do aumento dos níveis de tensão das barras.**

*Palavras-Chave -* **Sistema fotovoltaico. Geração distribuída. OpenDSS. Fluxo de potência.**

## **ANALYSIS OF THE IMPACT OF DISTRIBUTED GENERATION ON VOLTAGE PROFILE AND LOSSES IN AN ELECTRICAL SYSTEM: A STUDY USING OPENDSS SOFTWARE.**

*Abstract -* **The growing increase in energy demand in recent years and the concern for preserving the environment have driven the search for new energy sources. In this context, renewable sources have been gaining prominence, especially solar generation. Due to policies to encourage the generation of clean energy and the greater availability of technologies, a significant increase in the installation of photovoltaic generation units connected to the electrical grid through distributed generation has been observed. This study aims to analyze the impact of distributed generation on voltage levels and losses in an electrical system, using the OpenDSS software** 

**and the IEEE 13-bus system as standard. After the simulations and analyses, positive impacts were observed through the reduction of losses due to the reduction of currents and negative impacts due to the increase in the voltage levels of the bars.**

*Keywords -* **Distributed** generation. OpenDSS. **Photovoltaic system. Power flow.**

## **I. INTRODUÇÃO**

Nas últimas décadas a população cresceu exponencialmente e de forma paralela, os avanços tecnológicos evoluíram enormemente, aumentando o consumo de energia elétrica em níveis consideráveis. No Brasil, por exemplo, houve o salto de 331,18 TWh em 2004 para 508,71 TWh no final de 2022 [1], um crescimento de 53,3% ao longo de 18 anos. A crescente demanda disparou um alerta em relação ao meio ambiente, tornando-se necessário repensar as formas de geração de energia. A nível global, temos ainda uma predominância das fontes não renováveis, contudo, em 2023 o Brasil já possui 56,69% de sua geração por meio de hidrelétricas [2].

A geração distribuída (GD) no Brasil começou a tomar forma em torno de 2012, crescendo em ritmo acelerado após isso. A GD é a forma de geração de energia no local de consumo ou próximo a ele, podendo ser de qualquer fonte de geração, como por exemplo, eólica, hidrelétrica, solar, termoelétrica etc., sendo classificada como microgeração os sistemas com potência instalada de até 75 kW e minigeração distribuída, sistemas com potência de 75 kW até 3 MW, podendo chegar a 5 MW em situações especificas [3].

Graças ao interesse por fontes limpas, muitos investimentosna geração eólica e solar foram realizados. Desta forma, os custos de instalação dos sistemas fotovoltaicos vêm diminuindo, de maneira a aumentar a acessibilidade às fontes renováveis.

A energia solar tornou-se uma grande fonte na matriz energética brasileira [2], sendo expandida constantemente e contribuindo para a redução do custo de energia elétrica paga pelo consumidor. Neste cenário de crescente aumento de sistemas fotovoltaicos conectados à rede, surgem também preocupações acerca da estabilidade da rede de distribuição, apresentando desafios para manter o sistema elétrico funcional, confiável e com grande disponibilidade [4].

Em consequência do aumento da demanda de eletricidade, os modelos de transmissão e distribuição de energia elétricas começaram a sofrer alterações e se tornando mais complexos [5]. A partir desse problema, foi necessário a criação de recursos e ferramentas capazes de gerenciar e modelar essa complexidade.

Neste cenário, ferramentas de software capazes de realizar soluções para o fluxo de potência surgiram, com destaque para o Open Distribution Simulation System (OpenDSS). que é uma ferramenta para solução de fluxo de potência criada em 1997 por meio da empresa Electrotec Concepts, Inc. inicialmente chamado de Distribution System Simulator (DSS). Em 2004 foi adquirido pelo EPRI e em 2008 foi lançado com uma licença de código aberto. O OpenDSS trabalha com modelos matemáticos iterativos, como o método de Newton e o método de iteração do ponto fixo, para a solução do fluxo de potência.

Na sessão II será discorrido com mais detalhes sobre o funcionamento do OpenDSS e a forma como o fluxo de potência é calculado a partir dos métodos iterativos.

Em muitos trabalhos tem sido realizados estudos relacionados a solução de fluxo de potência, como por exemplo em [6], onde foi analisado o impacto da GD na reconfiguração da rede, através de dois casos, primeiramente com o sistema operando em condições normais, e o segundo caso, em uma condição posterior a uma falta no sistema. Foi constatado por [6] a possibilidade de identificar cenários para a reconfiguração da rede. Em ambos os casos, principalmente no segundo caso, o número de soluções viáveis aumenta conforme o aumento da capacidade de dispositivos de GD.

Neste contexto, esse trabalho propõe a verificação de possíveis impactos causados pela geração fotovoltaica, através da análise de parâmetros de um circuito, considerando o padrão de 13 barras do IEEE, a fim de determinar quais são os impactos da inserção de um sistema de geração solar em circuito elétrico, representado por uma rede de distribuição.

### **II. DESENVOLVIMENTO**

#### **A.** *Software OpenDSS*

O OpenDSS é um dos softwares responsáveis para resolução do fluxo de potência em sistemas elétricos. A partir dos dados inseridos, o software fornece ao usuário os parâmetros do circuito analisado. Para realizar a solução do fluxo de potência, é necessário realizar a escrita do código, definir seus componentes, adicionar os dados referentes ao circuito analisado, entre outros.

A seguir será brevemente apresentado a elaboração do código necessário para a solução do fluxo de potência do circuito a ser analisando, sendo inicialmente definido a subestação:

*new circuit.IEEE13Nodeckt ~ basekv=115 pu=1.0001 phases=3 bus1=SourceBus ~ MVAsc3=20000 MVASC1=21000*

#### Onde:

basekv: tensão nominal da subestação; pu: a tensão da subestação em pu; bus1= a barra de ligação da subestação, padrão SourceBus; MVAsc3: potência de curto-circuito trifásica; MVAsc1: potência de curto-circuito monofásica.

A partir desta subestação, é declarado o transformador que irá reduzir a tensão aos níveis de distribuição, no caso desse sistema é de 4,16 kV:

New Transformer.Sub Phases=3 Windings=2 *~ wdg=1 bus=SourceBus conn=delta kv=115 kva=5000 %r=(.5 1000 /) XHT=4*

*~ wdg=2 bus=650 conn=wye kv=4.16 kva=5000 %r=(.5 1000 /) XLT=4*

Onde:

Phases: número de fases do transformador; Windings: número de enrolamentos do transformador; Wdg=1: determinado o lado de alta ou primário, com: Bus: barra onde é conectado o primário; Conn: conexão do transformador (Delta ou Estrela); kV: tensão primaria; kVA: Potência nominal; r e XHT: impedância do primário (r+jx) Wdg=2: lado de baixa ou secundário, com: bus: barra onde é conectado o secundário; conn: conexão do transformador (Delta ou Estrela); kV: tensão secundaria; kVA: Potência nominal; r e XLT: impedância do secundário (r+jx)

Após a declaração do transformador é necessário inserir os elementos das linhas, onde já se informa a barra inicial e a final de cada linha, tendo assim todas as barras e linhas do circuito [7]:

*New Line.650632 Phases=3 Bus1=RG60.1.2.3 Bus2=632.1.2.3 LineCode=mtx601 Length=2000 units=ft*

Onde:

Phases: o número de fases da linha Bus1:a barra inicial; Bus2:a barra final; LineCode: dados com impedância das linhas; Length: comprimento da linha; Units: unidade utilizada, no caso pés.

Com a inserção via código da subestação, transformador e as linhas, falta apenas as cargas do circuito, que também são declaradas pelo usuário [7]:

*New Load.671 Bus1=671.1.2.3 Phases=3 Conn=Delta Model=1 kV=4.16 kW=1155 kvar=660 daily=Industrial*

Onde: Bus1: barra na qual a carga e conectada; Phases: número de fases da carga; Conn: conexão da carga; Model: modelo de carga (Potência constante, impedância constante e magnitude de corrente constante); kV: tensão nominal da carga; kW: potência ativa nominal; kvar: potência reativa nominal;

daily: modelo da curva (24 pontos).

Após declarar todos os elementos do modelo, o software é capaz de realizar as soluções do fluxo de potência. De acordo com o manual do OpenDSS, essa solução é realizada por dois métodos, o método iterativo e o método direto. O método direto é mais utilizado para a análise de estudos de falta, sendo assim, como não é o escopo deste trabalho, não será discorrido sobre este tema. A seguir, é apresentado uma breve discussão sobre os métodos iterativos, que são utilizados no software.

O método iterativo é o de interesse deste trabalho, sendo a forma na qual o software realiza a solução do fluxo de potência, que de acordo com seu manual, emprega dois métodos de solução iterativa, o método normal e o de Newton.

O método normal é baseado na solução de iteração de ponto fixo, que consiste em um método para encontrar o valor de ponto definido para uma função referente ao número em que o valor não muda quando aplicado [8]. Este valor, ponto fixo, pode ser usado para encontrar as raízes de determinadas funções, ou até mesmo, resolução de sistemas não lineares, a partir de um processo iterativo, com um valor inicial escolhido, e realizado as iterações até que se atinja a convergência desejada [8]. Assim esse método pode ser utilizado para solução de fluxo de potência [9] e é o método padrão utilizado pelo OpenDSS.

O método de Newton é outro método iterativo que possibilita encontrar valores de raízes de funções ou resolução de sistemas não lineares [8]. Este método apresenta uma diferença em relação ao primeiro, onde, com um sistema de equações, a partir da derivada primeira das equações, em relação as variáveis do sistema, pode ser construída a matriz jacobiana [10], e a partir desta, através de um processo iterativo é encontrada a solução para as equações.

As equações do sistema referente ao fluxo de potência são escritas com base nas equações nodais [10] e assim definida a matriz jacobiana com relação aos valores de tensão, potência (ativa e reativa), ângulo e corrente, das barras e consequentemente de todo o sistema e aplicado os processos iterativos, alcançando- se à solução do fluxo de potência. Esse método, de acordo com o manual do OpenDSS, é um método mais robusto e indicado para circuitos mais complexos.

O OpenDSS realiza a solução do fluxo de potência em vários modos, como snapshot, daily, dutycycle, monte carlo, entre outros. Neste trabalho será utilizado os modos de snapshot e daily. No modo snapshot, o valor das cargas do circuito é alterado por um multiplicador global que é aplicado a todas essas cargas, que é por padrão igual a 1.

No modo daily, o software realiza várias simulações em um intervalo de 24 pontos, dando a possibilidade de realizar a simulação de um dia de operação do circuito, além disso, o valor do multiplicador global das cargas pode ser modificado

através de um arquivo em formato csv, contendo os novos multiplicadores para cada um dos pontos desse intervalo. As curvas de cargas são fornecidas pelo EPRI, são valores médios de consumo dados em kWh, no caso das escolhidas em valores médios de um dia útil, foi utilizado como um modificador da carga do sistema proposto do IEEE de 13 barras para simulação do consumo diário desse circuito, considerando os três tipos de carga supramencionados, onde cada valor para seu respectivo valor de hora do dia, seria um multiplicador para cada carga. Neste trabalho será utilizado os dois modos de solução apresentados.

Como o propósito deste trabalho é analisar o impacto da GD oriunda da geração fotovoltaica, será utilizado o elemento PVSystem que simula um sistema de geração fotovoltaica para os dois modos de solução apresentados anteriormente (snapshot e daily). O elemento pode ser entendido através da Figura 1:

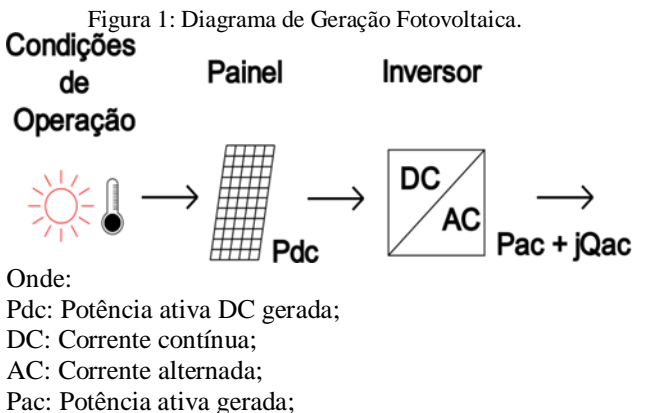

jQac: Potência reativa gerada.

São necessários 3 conjuntos de dados para que o PVSystem funcione corretamente. As condições de operação se referem aos aspectos do ambiente que afetam a geração do sistema, como a radiação solar e a temperatura. Desta maneira, nesse conjunto se define radiação e temperatura de operação para modo snapshot e radiação base, curva diária de temperatura e radiação para o modo daily. No conjunto do painel se deve utilizar os aspectos físicos e construtivos, como a potência nominal e a curva de correção da geração em função da temperatura. No último conjunto, temos o inversor, onde se deve inserir a potência aparente nominal, a tensão CA nominal e a curva de eficiência do inversor. Com todos esses dados pode-se obter a potência entregue ao sistema em cada um dos modos de solução.

*Snapshot:* 

PDC=Pmpp\*Kradt\*Kpxtd (1)

Onde:

PDC: Potência ativa DC gerada; Pmpp: Potência nominal do painel; Krad: irradiância de operação; Kpxt: temperatura de operação.

PAC=PDC\*EffCurva(Pdc) (2)

Onde: PAC: Potência ativa AC gerada; Effcurva: curva de eficiência do inversor.

*Daily:*

PDC=Pmpp\*Kradb\*Kradt\*Kpxtd (3)

Onde: Kradb: radiação base; Kradt: curva de radiação diária; Kpxtd: curva de temperatura diária;

PAC=PDC\*EffCurva(Pdc) (4) Onde:

Effcurva: curva de eficiência do inversor**.**

## *B. O sistema de 13 barras do IEEE modificado*

O modelo do circuito a ser analisado neste trabalho foi o de um alimentador de 13 barras do IEEE, normalmente utilizado em testes de solução de problemas de fluxo de potência. É um sistema pequeno, mas com uma carga relativamente alta, operando com 4,16 kV, possui um regulador de tensão na subestação, banco de capacitores e possui uma carga desbalanceada. A maior concentração de carga está nas barras 671 e 675 com 1155 kW / 660 MVA e 843 kW / 540 MVA respectivamente.

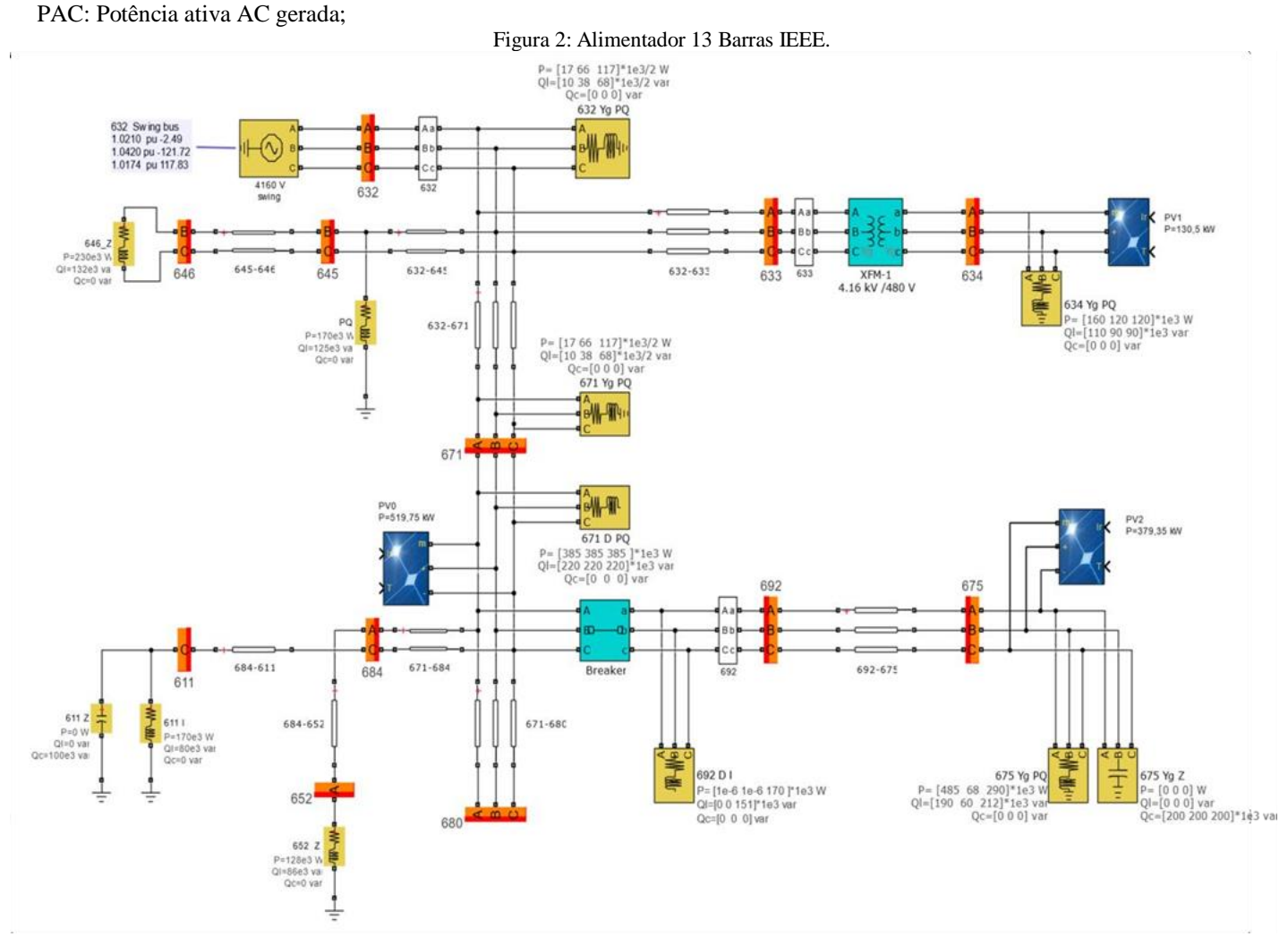

Na Tabela 1, são apresentadas as informações gerais do sistema, as quais por escolha do autor, foram adicionados os modelos de cargas: comercial, residencial e industrial.

#### Tabela I: Dados do Sistema

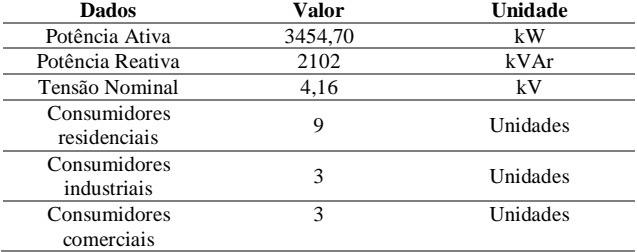

#### *1. Curvas de carga*

A solução utilizando o modo *daily* pode ser utilizada considerando uma curva de carga, com multiplicadores diferentes do padrão definido no *software* para realizar o fluxo de potência, assim foram definidas as seguintes curvas de carga:

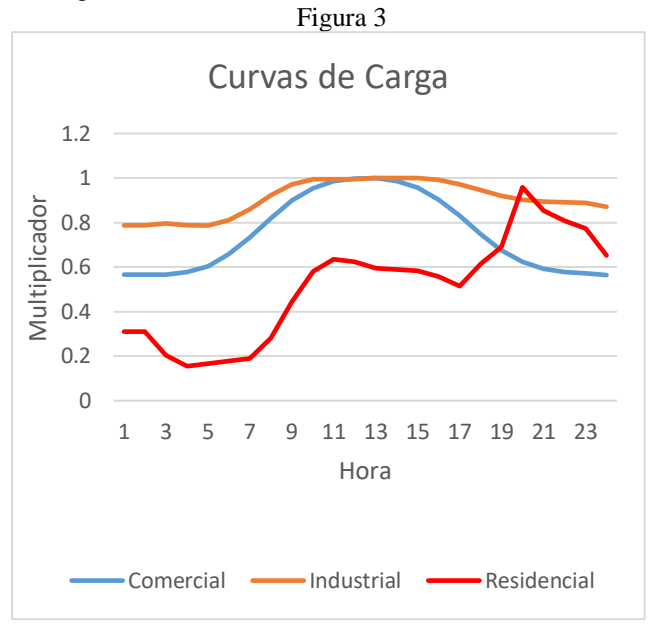

As curvas foram obtidas do banco de dados do EPRI[11]. Cada setor (comercial, industrial e residencial) possui curvas de carga especificas para cada finalidade. No setor comercial, foi usada a curva de Equipamentos de Escritório (Office Equipment), para o Industrial utilizou-se a curva de Máquinas (Machine Drives) e para o Residencial o modelo escolhido foi Lava Louças (Dish Washer) [11].

## *2. PVSystem*

Foram criados três sistemas de geração, utilizando o elemento *PVSystem* do *OpenDSS*. Por escolha do autor, foram escolhidas três barras para alocar esses sistemas. O valor de geração corresponde a 45% da carga em que cada sistema está conectado.

Na definição dos elementos *PVSystem* deve-se criar dois arquivos diferentes, um para cada modo de simulação (*daily* e *snapshot*). O funcionamento dos dois modos é semelhante, a diferença será que no modo *daily*, é necessário a criação de duas curvas, uma de irradiância e outra de temperatura, as duas com 24 valores para corresponderem a simulação diária. No *snapshot* não há necessidade dessas curvas, os valores são mantidos fixos, a temperatura em 75ºC e a irradiância em um multiplicador de 0,7. Assim o modo daily entregara, no seu período de maior consumo do dia, uma potência relativamente próxima do valor fornecido pelo modo *snapshot* a fim de trazer uma comparação mais fidedigna entre os modos.

As barras onde foram inseridos os sistemas foram: 634, 671 e 675. A barra 634 tem uma carga conectada de 290 kW, assim a potência gerada pelo painel será de 130,5 kW. Na barra 671 temos uma carga de 1155 kW e geração de 519,75 kW e por fim, na barra 675 com carga de 843 kW e geração de 379,35 kW.

## **III. SIMULAÇÕES E RESULTADOS**

A análise do resultado é apresentada em dois casos, o primeiro caso, a simulação será realizada sem os elementos de geração distribuída. Já no segundo caso, foi inserido os elementos de geração distribuída. Em ambos os casos, foi utilizado os dois métodos de solução, *daily* e *snapshot*, em que no primeiro, foram obtidos os dados simulados diariamente, a partir das curvas de carga inseridas. O modo snapshot forneceu alguns parâmetros do circuito, sendo as perdas, máximos e mínimos de tensão nas cargas, corrente de entrada do sistema e potência total.

## *A. CASO 1*

No caso 1, foi realizada a simulação do fluxo de potência utilizando o sistema sem o elemento *PVSystem*, apenas adequando as cargas ao modo daily (Figura 4).

A primeira simulação foi feita utilizando o modo de solução daily, obtendo o gráfico da potência de entrada da subestação. Logo após a realização das alterações para o modo snapshot, foram obtidos os dados apresentados na Tabela 2. As perdas do sistema se compõem em perdas na linha e perdas nos transformadores. Nessas condições, as perdas totais foram de 113,8 kW, as perdas na linha foram 107,9 kW e 5,9 kW nos transformadores. A potência ativa das cargas foi de 3466 kW, fazendo das perdas 3,28% da potência total do sistema. Nas cargas, os valores de tensão não ultrapassaram os limites máximos e mínimos de 5% de tolerância [12], mas no regulador de tensão esse valor ficou acima, sendo 1,056 pu.

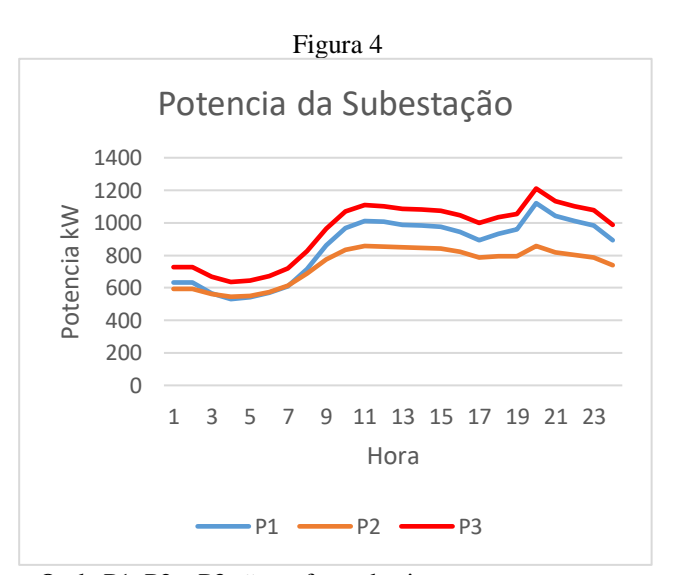

Onde P1, P2 e P3 são as fases do sistema.

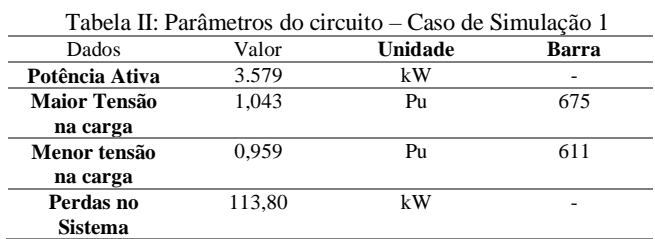

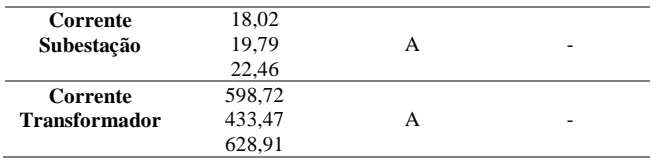

## *B. CASO 2*

Na simulação do caso 2, primeiramente foram atualizados os valores das cargas para o modo daily novamente, a fim de se obter o gráfico da potência de entrada da subestação. Após isso, foi alterado para a configuração snapshot e nos dois casos adicionados os elementos PVSystem ao sistema (Figura 5). Na Tabela 3 são apresentados os dados do sistema para o Caso 2 de simulação.

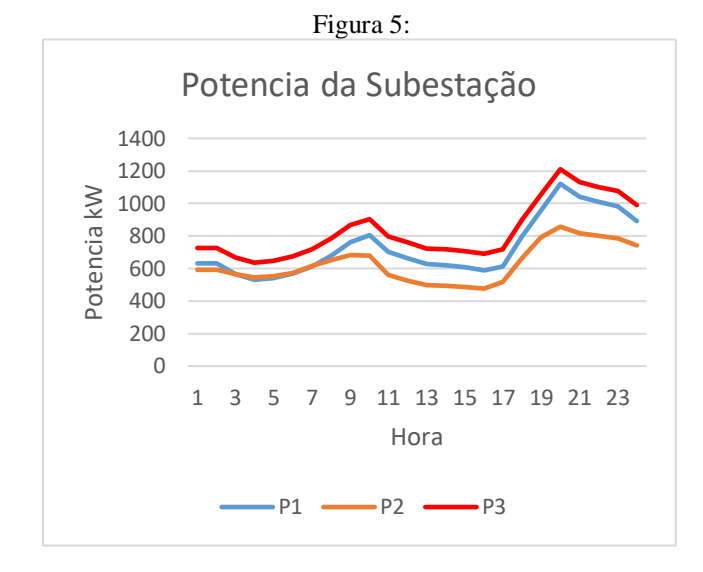

Tabela III: Parâmetros do circuito – Caso de Simulação 2

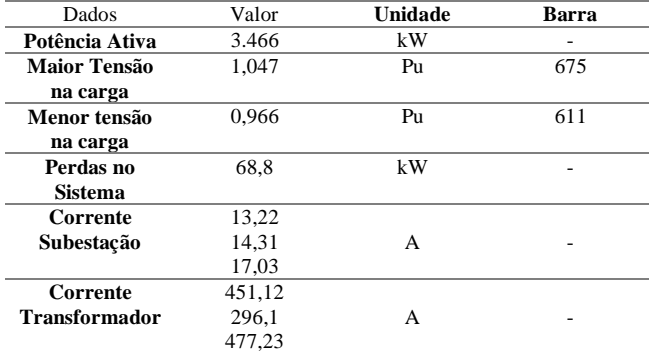

Após as alterações do sistema e a obtenção das soluções nos dois modos (daily e snapshot), nota-se nitidamente a redução da potência fornecida por meio da subestação ao sistema, entre as 9:00 e as 19:00 horas, em que se tem a geração dos elementos PVSystem. Nesse caso, as perdas do sistema reduziram para 68,8 kW, onde nas linhas obtivermos 63,1 kW e nos transformadores 5,7 kW, sendo perdas de 1,99% da potência total do circuito.

A tensão máxima e mínima nas cargas ocorreu nas mesmas barras do primeiro caso, na 675 com aumento de 0,004 pu e 611 com aumento de 0,0067 pu. Porém, em relação aos limites de operação, após a inserção dos elementos PVSystem, a

tensão máxima ficou dentro dos parâmetros permitidos [12], com valor de 1,0499 pu.

## **IV. CONCLUSÃO**

Após as simulações realizadas, nota-se que a utilização de elementos de geração distribuída, para este caso particular de análise, promoveu a adequação da tensão mínima para os níveis aceitados. As correntes fornecidas por meio da subestação também se tornam menores, e consequentemente ocorreram menores correntes nas linhas, o que minimizou o estresse nos elementos de distribuição e reduziu as perdas, gerando uma economia no sistema.

Contudo, além dos benefícios alcançados, nos locais onde foi inserido o elemento PVSystem as tensões se elevaram, tanto nos níveis máximos, quando mínimos. Diante disso, pode-se observar que o aumento de geração de energia fotovoltaica aplicada as cargas, produz um aumento dos perfis de tensão, que no caso analisado, não foi o suficiente para ultrapassar os limites, entretanto, para condições de maior injeção de potência ativa por parte da GD, a variação de tensão pode ultrapassar os limites.

Desta maneira, podemos concluir que com o aumento crescente da GD, desvios como a elevação da tensão das barras, conforme destacado neste trabalho, poderão causar problemas e instabilidades nos sistemas de distribuição, sendo necessário que se criem regulações em relação a GD e a realização de estudos para se encontrar formas de contornar esse problema.

#### **REFERENCIAS**

- [1] https://www.epe.gov.br/pt/publicacoes-dadosabertos/publicacoes/consumo-de-energia-eletrica Acesso em: 28 de março de 2023
- [2] https://www.gov.br/aneel/pt-br/centrais-deconteudos/relatorios-e-indicadores/geracao SIGA - Sistema de Informações de Geração da ANEEL acessado em: 28 de março de 2023.
- [3] AGÊNCIA NACIONAL DE ENERGIA ELÉTRICA. Micro e Minigeração Distribuída. Disponível em: https://www.gov.br/aneel/pt-br/assuntos/geracaodistribuida. Acesso em: 07 jun. 2023..
- [4] S. Chowdhury, S. P. Chowdhury, P. Crossley, Microgrids and Active Distribution Networks, Institution of Engineering & Technology, London, 2009.
- [5] PAUL, S. et al. Review on the development scenario of renewable energy in different country. In: Innovations in Energy Management and Renewable Resources(52042), 2021, Kolkata, India. Proceedings… [S.l.]: IEEE, 2021. p. 1-2. DOI: 10.1109/IEMRE52042.2021.9386748.
- [6] NIE, S. et al. Análise do impacto de GD na reconfiguração da rede de distribuição usando o OpenDSS. In: IEEE PES Innovative Smart Grid Technologies. Tianjin, China, 2012. p. 1-5. DOI: 10.1109/ISGT-Asia.2012.6303390.
- [7] QUESADA, P. et al. Distribution network model builder for OpenDSS in open source GIS software. In: 2016 IEEE PES Transmission & Distribution Conference and Exposition-Latin America (PES T&D-LA). [S.l.], 2016. p. 1-6. DOI: 10.1109/TDC-LA.2016.7805644.
- [8] BURDEN, Richard L.; FAIRES, J. Douglas. Numerical Analysis. 9. ed. Boston: Cengage Learning, 2011.
- [9] AHMADI, H.; MARTI, J. R.; VON MEIER, A. A Linear Power Flow Formulation for Three-Phase Distribution Systems. IEEE Transactions on Power Systems, v. 31, n. 6, p. 5012-5021, nov. 2016. DOI: 10.1109/TPWRS.2016.2533540.
- [10]ZANETTA JR., Luiz Cera. Fundamentos de Sistemas Elétricos de Potência. 2. ed. São Paulo: Érica, 2016.
- [11]ELECTRIC POWER RESEARCH INSTITUTE. End Use Load Shapes. Disponível em: https://loadshape.epri.com/enduse. Acesso em: 14 mar. 2023.
- [12]Procedimentos de Distribuição de Energia Elétrica no Sistema Elétrico Nacional –PRODIST ANEEL Acesso em: 15 de março de 2023. Disponível em: [http://www2.aneel.gov.br](http://www2.aneel.gov.br/)